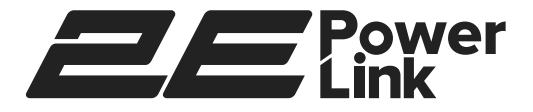

# **МЕРЕЖЕВИЙ АДАПТЕР NETWORK ADAPTER СЕТЕВОЙ АДАПТЕР**

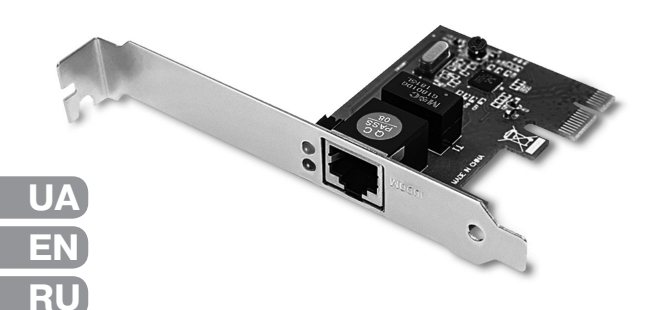

**Інструкція користувача / User Manual / Руководство пользователя**

**2E-S310**

# ЗАХОДИ БЕЗПЕКИ

Переконайтеся, що мережевий адаптер не має механічних пошкоджень. Пристрій повинен використовуватись тільки за призначенням, відповідно до інструкції користувача. Пристрій призначений для експлуатації в сухому, чистому, і добре провітрюваному примішенні з нормальною вологістю. на відстані від потужних джерел тепла. Не використовуйте його в місцях з пілвишеною вологістю.

Перед очищенням пристрою від забруднень і пилу від'єднайте його від PCI Express (PCle) слоту ПК. Не використовуйте рідкі / аерозольні та магнітні засоби для чищення. Уникайте попадання вологи на пристрій.

# МЕРЕЖЕВИЙ АДАПТЕР 2E POWERLINK 2E-S310

Високо інтегрований гігабітний 32-розрядний PCIe Ethernet адаптер, спеціально розроблений для високошвидкісної архітектури шини PCI Express і підтримки автоматичного узгодження швидкості в дротовій мережі 10/100/1000 Мбіт/с, а також технології керування потоком 802.3х Flow Control

Адаптер повністю сумісний зі специфікаціями IEEE 802.3, IEEE 802.3u і IEEE 802.3ab

# ОСНОВНІ ФУНКЦІЇ:

- кодування та декодування сигналу
- виявлення конфліктних ситуацій та контроль за станом мережі
- узгодження швидкостей пересилання даних між персональним комп'ютером (ПК) і дротовою мережею

# **ПІДКЛЮЧЕННЯ**

- 1. Вимкніть комп'ютер та від'єднайте кабель електроживлення від комп'ютера. Зніміть панель корпусу системного блоку, щоб отримати доступ до системної (материнської) плати.
- $\overline{2}$ Обережно та надійно встановіть адаптер в будь-який вільний слот PCI Express (PCle). Закріпіть адаптер за допомогою гвинта.
- Встановіть панель корпусу системного блоку і під'єднайте кабель 3 електроживлення до комп'ютера. Увімкніть комп'ютер.
- 4. У разі використання операційної системи (ОС) Windows версії XP або вище драйвер адаптера буде встановлено автоматично. Якщо драйвер не встановлено автоматично, самостійно завантажте та встановіть його з офіційного сайту: www.2e.ua

Примітка: якщо встановлений адаптер не працює належним чином. перевірте, чи з'явився адаптер у списку Диспетчера пристроїв вашої ОС у пункті Мережеві адаптери. Якщо адаптер відсутній, переконайтеся, що він правильно встановлений в слот PCI Express (PCIe), або спробуйте встановити адаптер в інший

доступний слот PCIe. Якщо адаптер з'явився з помилкою з позначками «!» або "?", видаліть його правою кнопкою миші зі списку Мережевих адаптерів і перезавантажте комп'ютер.

Після перезавантаження операційної системи ще раз перевірте наявність пристрою у списку. Якщо помилка з'явилася знову, спробуйте від'єднати адаптер від системної плати та видалити драйвер з операційної системи. Повторіть процес встановлення.

# **СПЕЦИФІКАЦІЇ І ТЕХНІЧНІ ХАРАКТЕРИСТИКИ**

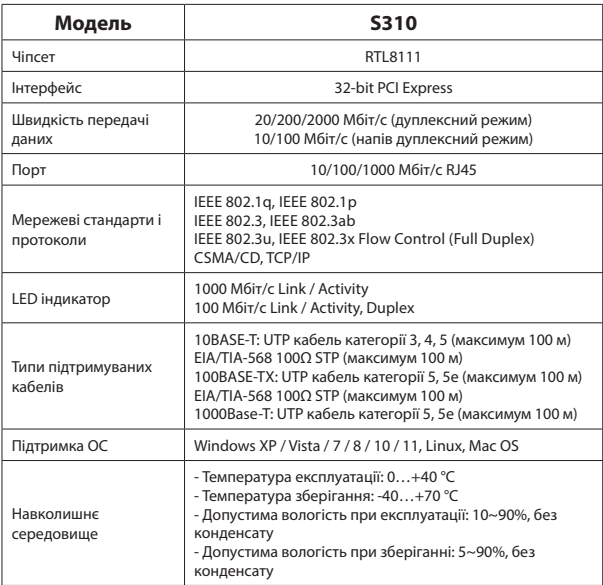

# **КОМПЛЕКТАЦІЯ**

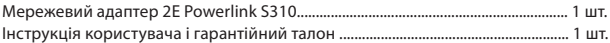

#### **ДАТА ВИРОБНИЦТВА ВИРОБУ**

Визначається за 1-2 (місяць) і 3-4 (рік) цифрами після назви моделі в серійному номері, вказаному на наклейці. Місяць: 01 - січень, ..., 12 - грудень. Рік: 23 - 2023 рік, 24 - 2024 рік і т.д.

#### **УМОВИ ГАРАНТІЇ**

Гарантія не поширюється на пошкодження, спричинені недотриманням експлуатаційних інструкцій, особливо в частині заходів безпеки та рекомендацій по догляду за виробом. Гарантійний період на мережеві адаптери 2E Powerlink обчислюється c моменту придбання пристрою і становить 12 місяців. Строк служби пристрою: 2 роки.

Гарантійне обслуговування здійснюється лише за наявності правильно і чітко заповненого гарантійного талону.

**Авторизований сервісний центр ІП «І-АР-СІ» Адреса: вул. Марка Вовчка, 18-А, Київ, 04073, Україна Тел.: 0 800 300 345; (044) 230 34 84; 390 55 12 www.erc.ua/service**

## **SAFETY MEASURES**

Make sure that the network adapter is not mechanically damaged. Use the device only for its intended purpose, in accordance with the user manual. The device is intended for use in a dry, clean and well-ventilated area with normal humidity level, away from heat sources. Do not use the device in areas with high humidity.

Before cleaning the device from dirt and dust, disconnect it from the PCI Express (PCIe) slot of the PC. Do not use liquid/aerosol or magnetic cleaners. Avoid moisture getting into the device.

#### **2E POWERLINK 2E-S310 NETWORK ADAPTER**

Highly integrated Gigabit 32-bit PCIe Ethernet adapter specially designed for high-speed PCI Express bus architecture and support for 10/100/1000 Mbps wired network auto-negotiation, as well as 802.3x Flow Control technology. The adapter is fully compatible with IEEE 802.3, IEEE 802.3u and IEEE 802.3ab specifications.

### **KEY FUNCTIONS:**

-signal encoding and decoding;

- detection of conflict situations and control of the network status;
- coordination of data transfer rates between personal
- computer (PC) and wired network.

# **CONNECTION**

- 1. Turn off the computer and disconnect the power cable from the computer. Remove the system unit case panel to access the system (motherboard) board.
- 2. Carefully and securely install the adapter in any free PCI Express (PCIe) slot. Secure the adapter with a screw.
- 3. Install the system unit case panel and connect the power cable to the computer. Turn on the computer.
- 4. In the case of using Windows XP or higher adapter driver will be installed automatically. If the driver is not installed automatically, download it from the official website www.2e.ua.

*Note:* If the installed adapter is not working properly, check if it appears in the Device Manager list of your OS under «Network Adapters». If the adapter is missing, make sure it is properly installed in the PCI Express (PCIe) slot, or try installing the adapter in another available PCIe slot. If the adapter appeared with an error marked «!» or «?», delete it using right mouse button from the list of network adapters and restart your computer.

After restarting the operating system, check the list again.

If the error appears again, try to disconnect the adapter from the motherboard and delete the driver. Repeat the installation process.

#### **SPECIFICATIONS**

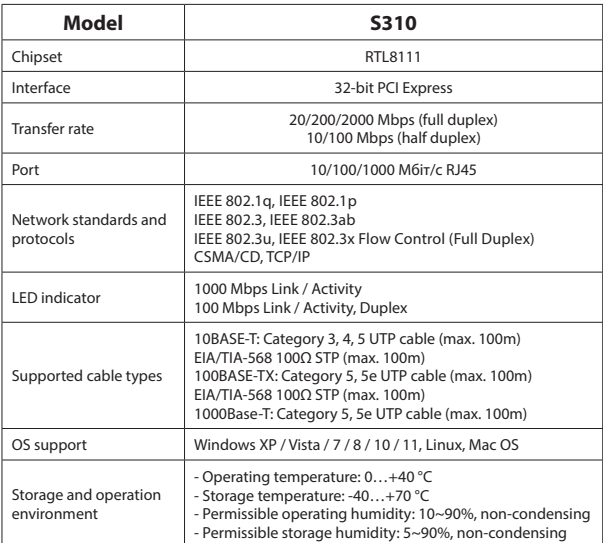

#### **PACKAGE CONTENTS**

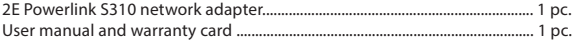

#### **PRODUCTION DATE**

Determined by the 1-2 (month) and 3-4 (year) digits after model name in the serial number indicated on the sticker. Month: 01 - January, …, 12 – December. Year: 23 - 2023, 24 - 2024, etc.

#### **WARRANTY TERMS**

The warranty does not cover damage caused by non-compliance with the operating instructions, especially in terms of safety precautions and recommendations on product care. The warranty period for the 2E Powerlink network adapters

starts from the date of purchase of the device and is 12 months. Device service life: 2 years.

Warranty service is carried out only upon the provision of a correctly and clearly filled out warranty card.

**After-sales service of products 2E arranged through a reliable service partners in the countries where the brand is present according to link: https://2e.ua/en/serviceand-warranty/ www.erc.ua/service**

# МЕРЫ БЕЗОПАСНОСТИ

Убедитесь, что сетевой адаптер не имеет механических повреждений. Используйте устройство только по назначению, в соответствии с руководством пользователя. Устройство предназначено для эксплуатации в сухом, чистом и хорошо проветриваемом помешении с нормальным уровнем влажности, вдали от мошных источников тепла. Не используйте устройство в местах с повышенной влажностью.

Перед очищением устройства от загрязнений и пыли отсоедините его от слота PCI Express (PCIe) ПК. Не используйте жидкие/аэрозольные и магнитные чистящие средства. Избегайте попадания влаги в устройство.

# СЕТЕВОЙ АДАПТЕР 2E POWERLINK 2E-S310

Высоко интегрированный гигабитный 32-разрядный PCIe Ethernet-адаптер. специально разработанный для высокоскоростной архитектуры шины PCI Express и поддержки автоматического согласования скорости в проводной сети 10/100/1000 Мбит/с, а также технологии управления потоком 802.3х Flow Control.

Адаптер полностью совместим со спецификациями IEEE 802.3. IEEE 802.3u и IEEE 802 3ab

# ОСНОВНЫЕ ФУНКЦИИ:

- кодирование и декодирование сигнала;
- выявление конфликтных ситуаций и контроль состояния сети;
- согласование скоростей передачи данных между персональным компьютером (ПК) и проводной сетью.

# **ПОДКЛЮЧЕНИЕ**

- $\mathbf{1}$ Выключите компьютер и отсоедините кабель питания от компьютера. Снимите панель корпуса системного блока, чтобы получить доступ к системной (материнской) плате.
- $\overline{2}$ Аккуратно и надежно установите адаптер в любой свободный слот PCI Express (PCle). Закрепите адаптер с помощью винта.
- $\overline{3}$ . Установите панель корпуса системного блока и подсоедините кабель питания к компьютеру. Включите компьютер.
- В случае использования операционной системы (ОС) Windows версии 4. ХР или выше драйвер адаптера будет установлен автоматически. Если драйвер не установлен автоматически, самостоятельно загрузите и установите его с официального сайта www.2e.ua.

Примечание: если установленный адаптер не работает должным образом, проверьте, появился ли адаптер в списке Диспетчера устройств вашей ОС в пункте «Сетевые адаптеры». Если адаптер отсутствует, убедитесь, что он правильно установлен в слот PCI Express (PCIe), или попробуйте установить адаптер в другой доступный слот PCIe. Если адаптер появился с ошибкой с пометками «!» или «?», удалите его правой кнопкой мыши из списка сетевых адаптеров и перезагрузите компьютер.

После перезагрузки операционной системы еще раз проверьте наличие устройства в списке. Если ошибка появилась снова, попробуйте отсоединить адаптер от системной платы и удалить драйвер из операционной системы. Повторите процесс установки.

#### СПЕЦИФИКАЦИИ И ТЕХНИЧЕСКИЕ ХАРАКТЕРИСТИКИ

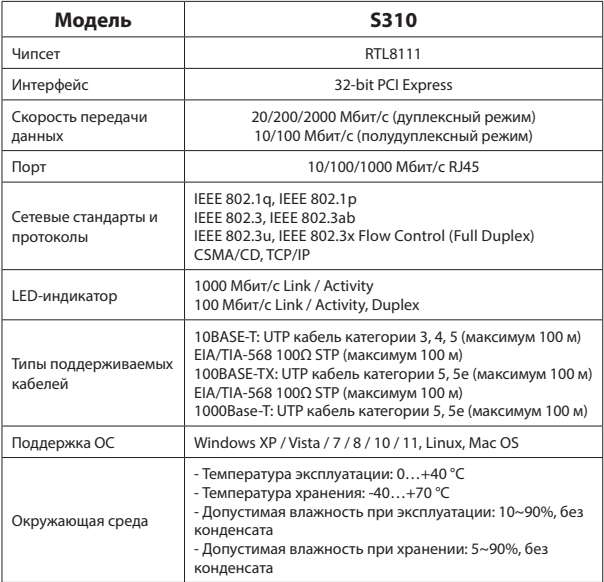

# **КОМПЛЕКТАЦИЯ**

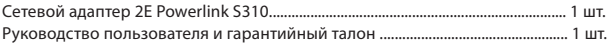

# ДАТА ПРОИЗВОДСТВА ИЗДЕЛИЯ

Определяется по 1-2 (месяц) и 3-4 (год) цифрам после названия модели в серийном номере, указанном на наклейке. Месяц: 01 - январь, ..., 12 - декабрь. Год: 23 - 2023 год, 24 - 2024 год и т.д.

#### **УСЛОВИЯ ГАРАНТИИ**

Гарантия не распространяется на повреждения, вызванные несоблюдением эксплуатационных инструкций, особенно в части мер безопасности и рекомендаций по уходу за изделием. Гарантийный период на сетевые адаптеры 2E Powerlink вычисляется с момента приобретения устройства и составляет 12 месяцев. Срок службы устройства: 2 года.

Гарантийное обслуживание осуществляется только при наличии правильно и четко заполненного гарантийного талона.

Сервисное обслуживание продукции 2Е организовано через надежных сервис-партнеров в странах присутствия бренда по ссылке: https://2e.ua/ru/servis-i-garantiya/

# **ГАРАНТІЙНИЙ ТАЛОН / WARRANTY CARD / ГАРАНТИЙНЫЙ ТАЛОН**

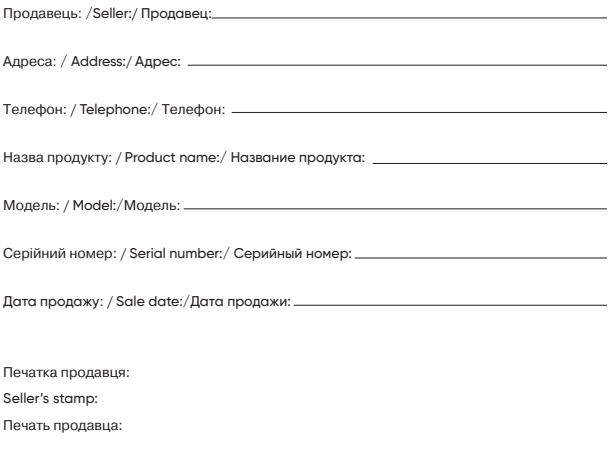

Опис несправностi: / Fault description: / Описание неисправности:

*\*Відривні талони на технічне обслуговування надаються авторизованим сервісним центром.*

*\*Tear-off coupons for maintenance are provided by an authorized service center.*

*\*Отрывные талоны на техническое обслуживание предоставляются авторизованным сервисным центром.*